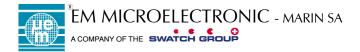

# em|echo-T Configure Tamper (NDEF SWAP)

Product Family: emlecho-T

Part Number:

Keywords:

EM4423T

Dual-frequency, Tamper, NDEF SWAP, NFC, EPC Gen2v2, RAINFC, RAIN RFID

# 1. INTRODUCTION

The purpose of this document is to provide a step-by-step approach to the configuration of the NDEF SWAP function of em|echo-T. Since the configuration can be done either by NFC or UHF interface, each method will be described in a separate chapter.

# 2. PREPARATION

Before starting any operation, it is important to define how you want to use the tamper detection in your application. Here below is a list of question you may need to answers:

- Is an open loop or a close loop the default and genuine state of tamper detection?
- Is reporting tamper to smartphone without app an important feature?
- If yes what form will take the message?
- Would my application needs to activate definitive tamper at the different time than the encoding is done?

Example:

Close loop is default value and genuine value. The alarm will report if the loop is broken.

Yes, we want to report tamper status without dedicated NFC app.

Message will be

http://echo.emmicroelectronic.com/test-echo-tok if the product is in the default state. Message will be

http://echo.emmicroelectrionic.com/test-echo-tko if the loop has been broken.

Activation of the permanent tamper detection will be done just after encoding.

# 3. CONFIGURATION FROM NFC

#### 3.1 WRITE NDEF MESSAGE

http://echo.emmicroelectronic.com/testecho-t-ok will be written from bloc 04h to bloc 11h. Command Sequence: A2 04 01 03 A0 0C + CRC A2 05 45 03 2E D1 + CRC A2 06 01 2A 55 03 + CRC A2 07 65 63 68 6F + CRC A2 08 2E 65 6D 6D + CRC A2 09 69 63 72 6F + CRC A2 0A 65 6C 65 63 + CRC A2 0B 74 72 6F 6E + CRC A2 0C 69 63 2E 63 + CRC A2 0D 6F 6D 2F 74 + CRC A2 0E 65 73 74 2D + CRC A2 0F 65 63 68 6F + CRC A2 10 2D 74 2D 6F + CRC A2 11 6B FE 00 00 + CRC http://echo.emmicroelectronic.com/testecho-t-ko will be written from bloc 22h to bloc 2Fh. Command Sequence:

A2 22 01 03 A0 0C + CRC A2 23 45 03 2E D1 + CRC A2 24 01 2A 55 03 + CRC A2 25 65 63 68 6F + CRC A2 26 2E 65 6D 6D + CRC A2 27 69 63 72 6F + CRC A2 28 65 6C 65 63 + CRC A2 29 74 72 6F 6E + CRC A2 28 6F 6D 2F 74 + CRC A2 2B 6F 6D 2F 74 + CRC A2 2D 65 63 68 6F + CRC A2 2D 65 63 68 6F + CRC A2 2E 2D 74 2D 6B + CRC A2 2F 6F FE 00 00 + CRC

# 3.2 LOCK NDEF MESSAGES (RECOMMENDED)

To have NDEF message as read-only, you should proceed to the following command sequence: A2 02 00 00 FF FF + CRC A2 50 FF 0F 00 00 + CRC

Please note that this sequence will lock all NFC Data memory.

#### 3.3 LOCK NFC SHARING (RECOMMENDED)

To avoid change of NDEF message by the UHF you should execute the following command sequence: A2 5F F0 0F F0 33 + CRC A2 60 F3 0F F0 30 + CRC

# 3.4 IC CONFIGURATION 1 WORD

This word configure a lot of things, but here we will just change what is needed for the tamper swap i.e.: set PWD\_LIM≠0 and configure the NFC\_TAMPER\_SWAP. Command sequence: A2 52 03 62 00 00 + CRC

# APPLICATION NOTE emjecho-T

Subject to change without notice 604015, Version 1.0, 07-June-2018 Copyright @ 2018, www.emmicroelectronic.com

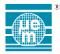

#### 3.5 REBOOT

An important step is to stop the field for a small amount of time. It is needed to ensure a power-up sequence for the IC to accept the new configuration.

#### 3.6 LOGIN

In order to activate the definitive tamper, it is needed to be in SECURE state with PWD\_LIM≠0. If password was not changed the default command is: 1B FF FF FF FF + CRC

#### 3.7 ACTIVATE DEFINITIVE TAMPER The last command to perform is to activate definitive tamper (TWEN=1). Command sequence: A2 4F 00 00 20 00 + CRC

# 4. CONFIGURATION FROM UHF

# 4.1 WRITE NDEF MESSAGE

http://echo.emmicroelectronic.com/testecho-t-ok will be written from word 40d to word 66d of the user memory bank. Note that command are structure as following: Write x yyy zz zz, where: x is memory bank from 0 to 3, yyy is the word address in decimal, zz zz is the data in hexadecimal. **Command Sequence:** Write 3 040 01 03; Write 3 041 A0 0C Write 3 042 45 03; Write 3 043 2E D1 Write 3 044 01 2A; Write 3 045 55 03 Write 3 046 65 63; Write 3 047 68 6F Write 3 048 2E 65; Write 3 049 6D 6D Write 3 050 69 63; Write 3 051 72 6F Write 3 052 65 6C; Write 3 053 65 63 Write 3 054 74 72; Write 3 055 6F 6E Write 3 056 69 63: Write 3 057 2E 63 Write 3 058 6F 6D; Write 3 059 2F 74 Write 3 060 65 73; Write 3 061 74 2D Write 3 062 65 63; Write 3 063 68 6F Write 3 064 2D 74: Write 3 065 2D 6F Write 3 066 6B FE http://echo.emmicroelectronic.com/testecho-t-ko will be written from bloc 100d to bloc 126d. Write 3 100 01 03; Write 3 101 A0 0C Write 3 102 45 03; Write 3 103 2E D1 Write 3 104 01 2A; Write 3 105 55 03 Write 3 106 65 63; Write 3 107 68 6F Write 3 108 2E 65; Write 3 109 6D 6D Write 3 110 69 63; Write 3 111 72 6F Write 3 112 65 6C; Write 3 113 65 63 Write 3 114 74 72; Write 3 115 6F 6E Write 3 116 69 63; Write 3 117 2E 63 Write 3 118 6F 6D; Write 3 119 2F 74

Write 3 120 65 73; Write 3 121 74 2D Write 3 122 65 63; Write 3 123 68 6F

Write 3 124 2D 74; Write 3 125 2D 6B Write 3 126 6F FE;

#### 4.2 LOCK NDEF MESSAGE (RECOMMENDED)

To have NDEF message as read-only, you should proceed to the following command sequence: Write 3 037 FF FF; Write 3 192 FF 0F; Please note that this sequence will lock all NFC Data memory.

#### 4.3 IC CONFIGURATION 1 WORD

This word configure a lot of things, but here we will just change what is needed for the tamper swap i.e.: configure the NFC\_TAMPER\_SWAP. Command sequence: Write 3 196 00 62

#### 4.4 LOCK NFC SHARING (RECOMMENDED)

To avoid change of NDEF message by the UHF you should execute the following command sequence:

Write 3 222 F0 0F;

Write 3 223 F0 33;

Write 3 224 F3 0F;

Write 3 225 F0 30; Please note that this will disable your possibility to change IC configuration

word from UHF and you'll not be able to unlock that NFC sharing bit from the UHF.

# 4.5 REBOOT

An important step is to stop the field for a small amount of time. It is needed to ensure a power-up sequence for the IC to accept the new configuration.

# 4.6 ACTIVATE DEFINITIVE TAMPER

The last command to perform is to activate definitive tamper (TWEN=1). Command sequence: Write 1 033 08 00 NOTE, it is normal not to read 08 00 after

this operation because SA bit is reporting the tamper status (writing SA bit = 1 is done to activate TWEN=1). If you want/need to check that TWEN=1 you have to use the HF interface.

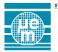

EM Microelectronic-Marin SA ("EM") makes no warranties for the use of EM products, other than those expressly contained in EM's applicable General Terms of Sale, located at http://www.emmicroelectronic.com. EM assumes no responsibility for any errors which may have crept into this document, reserves the right to change devices or specifications detailed herein at any time without notice, and does not make any commitment to update the information contained herein.

No licenses to patents or other intellectual property rights of EM are granted in connection with the sale of EM products, neither expressly nor implicitly.

In respect of the intended use of EM products by customer, customer is solely responsible for observing existing patents and other intellectual property rights of third parties and for obtaining, as the case may be, the necessary licenses.

Important note: The use of EM products as components in medical devices and/or medical applications, including but not limited to, safety and life supporting systems, where malfunction of such EM products might result in damage to and/or injury or death of persons is expressly prohibited, as EM products are neither destined nor qualified for use as components in such medical devices and/or medical applications. The prohibited use of EM products in such medical devices and/or medical applications is exclusively at the risk of the customer